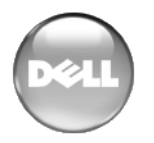

**Open Manage Printer Manager – Release Notes** 

# **Package Release Numbering: 1.2**

The following is the format for release/version numbers:

```
<ProductID>.<Major Version>.<Minor Release>.<Maintenance 
  Release>.<Build #>
```
When contacting Customer Support, please refer to the complete release number for components , which is in the *Help > About* Box. The versions mentioned below refer to component versions rather than the package.

# **Significant New Features in This Release**

New or recent features in OMPM include the following:

- The following are newly supported models.
	- Dell 3130cn
	- Dell 2130cn
	- Dell 2135cn
	- Dell 2335dn
	- Dell 5330dn
- The following non-Dell printers are also supported in this version: HP1505, HP2015, HP3035, HP3505, Lexmark642, Lexmark644, Lexmark646, Lexmark770, Xerox8550, Samsung650.
- You can now filter displays to show groups.
- This OMPM version is upgradable from OMPM v1.1
- Email setup is improved (you can now send e-mail notices without editing a text file with your e-mail information).
- You can now use wildcards in the Discovery IP ranges.
- Usage trend reports have been enhanced.

# **Platform**

For a complete look at the new functionality, consult the *User Guides*. Highlights of the new functionality in this release include the following:

- **Topology improvements —**Improved labeling with zoom, Improved controls, Display customization and dockable screens, Export Views
- Microsoft Vista® and Server 2008 support
- Graphical report enhancements.
- Improved Managers
- A UseridConstraint category is now in the application security policy. It has one property: Minimum Userid Length. The default value is 0. (31453)
- E-mail notifications from events can now include subjects with variables (SourceIP, Name, and so on). Consult the *User Guide* for specifics. (24746)

• This version supports migration from previous versions. Consult the *Installation Guide* for details.

# **Known Issues**

# **General**

- **Virus Warnings**—Two files installed with this product—bash.exe or md5sum.exe—may trigger warnings with some anti-virus software. If you get a virus detection warning for these files during installation, take no action.
- **Custom Debug**—For more advanced users, any component under owareapps can define a  $log4j$ . xml file for each component matching the following pattern:

owareapps\<component-dir>\server\conf\\*log4j.xml

Consult these files for categories you want to change, and copy those (altered) properties to the file you created in owareapps\installprops. The categories altered in this file override any others.

- **Limitation of Context-Sensitive Help**—When you call a help screen, context-sensitive help typically appears for the entire screen, not vendor panels although some exceptions to this rule do exist. **Workaround:** Search the index for the context-appropriate helpscreen. (44149 / 214)
- In some managers, the max row count limits any query to return the proper number of items, but changing it may return an inaccurate number of rows. (44454)
- "Too many open file" errors appear in logs. **Workaround:** On Redhat Linux installations, modify /etc/security/limits.conf on the application server/mediation server installations. Add the following to the file to lift the file limits:

```
username hard nofile 90000
username soft nofile 90000
```
Replace username with the name of the user under which the application server was installed. (44236)

- Uninstalling on Windows XP, Service Pack 3 may produce a benign error: "owprocmon.exe has encountered a problem and needs to close." (43481)
- You can delete a filter already in use for a manager. If you do this, then the next time you open that manager, it opens with its default filter. (43008)
- To see all available content, you may have to resize subpanels when looking at Audit Trails in a web client. (41045)
- In some screens of the web client, you may have to resize the screen to see all fields and labels. (42420)
- A "cannot open Internet site..." error appears while opening Web client. **Workaround:** Such an error appears when you take the focus off the browser while the browser displays the opened manager page. To avoid the error, do not move focus. Alternatively, you can update your browser to Internet Explorer is version 7.0.5730.13 or later. (42279)
- An error message about changing colors may appear when you install on a machine with Windows Vista AERO Graphics (3D graphics) enabled. This occurs because the operating system is scaling back to 2D graphics for the

installer. You may also have to resize some installer screens to read the text. This is a benign error that does not otherwise affect the application's performance once it is installed. (42050)

• In the web client, some forms display a warning to the user about slow scripts. Click *Continue* and the script will complete.

**Work arounds** to extend the script time-outs for the supported browsers:

For Internet Explorer, see <http://support.microsoft.com/kb/175500> setting the decimal value to, for instance, 10000000.

For Firefox, set the URL to about:config, and set dom.max\_script\_run\_time to a larger number, like 20. (42096)

- When you shut down the application server using Server Manager, the following error may appear: *Could Not Stop the Oware Service Manager on Local Computer.* The application server will stop in 30-60 seconds. You must wait until the Service Manager Stop Service progress bar completes before attempting to restart the application. Even when the error appears, the application server still shuts down. (41862)
- When you delete a device already scheduled for device discovery resync, an *Equipment Not Managed* entry replaces it in the scheduler screen. (42133)
- When you manage a device by hostname, even though this application can collect and manage other information from the device, the listed management interface IP address does not update on resync if DHCP or some other process changes the IP addresses for the device. (42328)
- If you want to use the web client with a Linux server, you must use the process monitor to start the application server, or otherwise ensure Xvfb is running prior to starting the appserver. For example, here are commands to start Xvfb (run as root):

Linux:

```
/usr/bin/Xvfb :0 -dev vfb screen 0 1152x900x8 & 
or
/usr/X11R6/bin/Xvfb :0 -screen 0 1152x900x8 &
```
(42469)

- To set the environment correctly for command line functions, after installation, type oware (or . /etc/.dsienv in Linux—[dot][space]/etc/[dot]dsienv) before running the specified command. Also: This application can run on any Linux desktop environment (CDE, KDE, Gnome, and so on) but the installer will only install shortcuts for CDE. (36442)
- For Linux, you must install no more than a single instance of MySQL—the one installed with this Element Management System. Before you install, remove any MySQL if it exists on your Linux machine.

#### **Alarms and Events**

• Events with no corresponding definition appear as alarms of indeterminate severity. The only way to change behavior of an unkown event in this version would be to locate the missing MIB and load it into the system. This creates the missing event definition(s) needed to specify explicit behaviors.

- Northbound action can now send as proxy. With this option set, there are no issues with XP's security patch. The application attempts to spoof sourceIP on packet only when the proxy option is not selected.
- This application's server on Windows 2000 may not recover well if it loses network connectivity. Network connectivity is required to use the application. This only occurs with "Link Downs" (unplugging the server cable, shutting down the switch its plugged into, etc). Loss of network connectivity via the IP network (Layer 3) will not cause any problems. **Workaround**: You must restart system if this problem occurs. (13870)
- Trap listener, Inform listener and all outbound SNMP requests must bind to a specific interface in a multi-homed environment. This interface is considered appropriate to use for all network-facing SNMP activity. By default, this is localhost, interpreted as the application's local IP value (the NIC selected at installation time). The following text in installed.properties provides a specific IP address to control outbound SNMP interface binding on the local machine (22258):
- #
- # specific interface used for all NMS initated

# communications to the network

com.dorado.mediation.outbound.address=localhost

Include the following text and provide a specific IP address to control inbound (listener) interface binding on the local machine:

# # specific interface used for binding mediation # listeners such as SNMP trap listener com.dorado.mediation.listener.address=localhost

• Logical Topology: Contact filters do not retain their settings after operation. (14133)

# **Printer-Specific Issues**

# **Unsupported Printers**

The following Dell printer models and adaptor are not supported by this software:

Dell AIO Ink printers

Dell Photo printers

Dell Laser Printer 1110 and others without the "n" suffix

Dell Wireless Printer Adapter 3300

- This software cannot write to Dell 5330 & Dell 2335 printers.
- Changing ethernet settings from 100 Base T Half to 100 Base T Full does not change the Current Speed field. It remains as 100 Base T Half Duplex. **Workaround:** Begin the change from some setting other than 100 Base T Half. (44344 / 226)
- Both the Samsung 600 and 650 report the same data, and so are indistinguishable, when managed. (42606)
- Some Samsung and Dell printers report themselves as HP printers because they have the same vendor enterprise number in their object identifier. (42616)
- Lexmark 642, 644, 646 display an empty front panel status. This is a printer issue because the default SNMP printer MIB does not work for these models. (42525)
- This version updates the printer driver to work with the updated platform.
- For GDI printers (like the 1320 and 3010), printing a test page is not successful even though application may indicate that it is. (37051)
- On the printer snapins PCL1 and PCL2, changing the *Paper Size* or *Orientation* settings produces *Error storing attributes*.. if value ranges determined by the measurement field are metric. Only imperial measure is currently supported. (37550)

#### **Client UI**

- If you scroll right one or more page widths in Printer Manager or Event History window, then click the upper right "+" to open the column list box, you can select a column and drag & drop to where you would like it onscreen. However, when this is performed, the horizontal scroll bar erroneously shifts to the far left position and the column selected appears in the first page width relative to the leftmost position instead of on one of the following pages where it was intended. (31115 / 57)
- When choosing to filter By Status, occasionally the query stalls at 'Fetching' Children (please wait)'. Workaround: Re-save that particular filter. If you hit the configure filter button (blue funnel) you will recieve an error message regarding a class cast exception (text is 'Error->java.lang.String"). Dismissing the error dialog will bring you to the filter configuration panel. Pressing the save button will re-save that filter. From that point further the error does not appear. (31979)
- The 24-hour time field displayed in Printer Editor exists so users can set the time on the selected printer. The field only pushes 24-hour time to the printer, it does not display a time polled from the printer. (31321)
- The online help may refer to features not in the basic application. (32224)
- If you change the polling interval value in the printer.properties file, ensure that the minimum value is not less than 80 (seconds). (31898)

#### **Web Client**

- Web Client: The order in which you can tab between fields in some web client screens may be unexpected (for example, in the Location editor). (31175)
- Web client: Editors opened in a maximized browser may not entirely fill the browser screen. (31182)
- Web Client: While using the web client, the browser buttons (*back / next*) may display an alternate manager after you perform a *Save* operation in an active manager screen.
- Web Client: Occasionally, some edit buttons may not work correctly on Mozilla Firefox browsers. Workaround: Press button in its non-text area.

#### **Printer Operations**

- Printer names discovered are only host names. Other names are the names that the printers use for EtherTalk. This application does not support Ether-Talk settings, AppleTalk and LexLink (on LexMark printers). (30573)
- During printer discovery, some printers (e.g. Dell 5110cn), may display a minor warning when no value is found in the Email List fields:

```
"EMail List 1: Failed to find match for exp.textarea<name="103030">-
  >text. *(.*)"
```
These warnings can be safely disregarded. (30947)

- Adding HTTP credentials to a printer that did not already have credentials associated with it produces an error (null pointer exception).
- If you enter multiple e-mail addresses in the Email alert lists  $(1 \& 2)$ , they must be separated by commas *without space separation*. Other separators, including spaces before or after the command, may result in the disappearance of field values and other issues. (34416)
- No edit button exists for non-Dell Toner Details Panels. (30948)
- Fuser adjustment this application incorrectly allows alphabetic characters. The use of an alphabetic character (instead of a numerical value), sets the Fuser adjustment to its "High" setting.

# **Installing Templates for New Printers**

Templates translate messages from printers into Print Manager messages. To completely manage new types of printers, you must download new templates from the support page at www.dell.com, then register them.

To register at template, follow these steps:

- 1. Copy or move the printer templates into the template directory located at ...\owareapps\printer\lib under your installation directory
- 2. Open a command shell. *Start > Run* cmd.
- 3. Type oware on the command line and press Enter.
- 4. Run the registertemplate command at the subsequent command line. Here is the syntax of that command:

registertemplate <template\_file\_name>

The template\_file\_name needs to be a complete path to the file. If you provide no filename then the script will re-register all template files in the owareapps\printer\lib directory. Best practice is to copy the template file to the owareapps\printer\lib directory and then run the registertemplate command.

Once you have registered the new template(s), resync uses the new template(s). You must also stop and restart polling on the new printer models. This forces the application to rebuild the polling subscriptions with the new template information.

Rediscovering the printer is unnecessary. Stopping then re-enabling polling builds the polling subscription with the new values from the template. If the template addressed identification issues (serial number, MAC address or host name), page count, toner levels or toner max levels then you must stop the trend polling and restart that as well.

# **Issues Resolved**

# **General**

- If you are upgrading from a previous version, you must close all shells in which the oware script is running.  $(38571)$
- In Linux, clicking *Go* makes columns in some managers squeeze to the left. **Workaround:** Use a Windows Client. (38314)
- You cannot give a user permission to configure authentication without giving him permission to access all managers. (SCR 24302)
- The cursor position onscreen may temporarily conceal field contents in, for example, the Equipment Editor screen (24224)

#### **Printer**

- If you add multiple filter criteria in the printer manager panel (click on layout > Filter > Edit Filter and add the filter criteria, for example: Error alarm and ADF scan page count--then save) scrollbars may partially cover the new filters. (32202)
- The value for the 9100 port is not writable on the HP 2840—a device visible thanks to generic discovery. The edit button is disabled so you cannot alter fields related to this port. (35936)
- Printer Discovery: On rare occasions, printer duplicates may appear if you initiate multiple discovery operations across the same address range either with multiple UI clients or overlapping scheduled discovery operations. Workaround: Best practice is to do only a single discovery operation at a time on a particular IP address range. If duplicates do appear, simply delete the duplicate printer entry. (31575)
- Client UI: Filters that have more than two criteria will not appear in Printer Manager with all criteria displayed. Also: A large blank appears above the listed printers if you remove all filter criteria. (32025)
- Web client: Clients may display superfluous scroll bars when you resize the browser. (31234)
- Client UI: When you are editing something like a filter, or inventory config, you cannot accept your changes unless you completely accept the criteria you are entering. The message that appears is something like this: "You are in the middle of a Criteria Edit. Please Apply Filter Changes (Green Checkmark Icon) or Undo Changes (Blue Undo Icon)." (31189)
- Client UI: Sometimes the Window menu list of screens displays phantom entries. Workaround: Selecting one of these entries makes the screen and Window list refresh, removing the phantom entries. (30988 and 31012)
- Client UI: If you scroll right one or more page widths in Printer Manager or Event History window, then click the upper right "+" to open the column list box, you can select a column and drag & drop to where you would like it onscreen. However, when this is performed, the horizontal scroll bar erroneously shifts to the far left position and the column selected appears in the first page width relative to the leftmost position instead of on one of the following pages where it was intended. (31115)
- Web client: Clients may conceal portions of filters. Workaround: use the scrollbar to see all available filter criteria. (31456)

# **Event / Alarm Management**

• The default database aging policy (DAP) exists for Events in Event History, but is not scheduled, again by default. Events can come into the system at fairly high rates, and as a result can consume space in the database at similar rates.

Review the default DAP and default schedule to ensure that it is aggressive enough for your deployed system. (38213)

Free Manuals Download Website [http://myh66.com](http://myh66.com/) [http://usermanuals.us](http://usermanuals.us/) [http://www.somanuals.com](http://www.somanuals.com/) [http://www.4manuals.cc](http://www.4manuals.cc/) [http://www.manual-lib.com](http://www.manual-lib.com/) [http://www.404manual.com](http://www.404manual.com/) [http://www.luxmanual.com](http://www.luxmanual.com/) [http://aubethermostatmanual.com](http://aubethermostatmanual.com/) Golf course search by state [http://golfingnear.com](http://www.golfingnear.com/)

Email search by domain

[http://emailbydomain.com](http://emailbydomain.com/) Auto manuals search

[http://auto.somanuals.com](http://auto.somanuals.com/) TV manuals search

[http://tv.somanuals.com](http://tv.somanuals.com/)